# InSehill

# ユーザーマニュアル

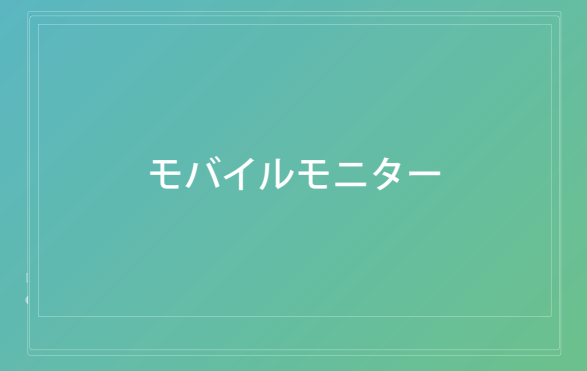

目次

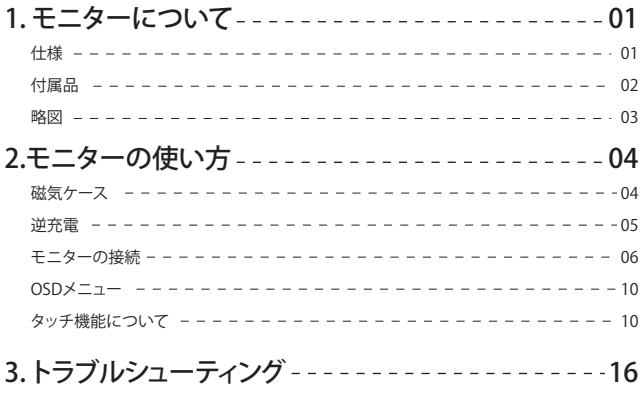

4. 取り扱い説明とアフターサービス------------18

# ご使用前に必ずお読みください

□タッチモニターをメインディスプレイに設定してください

タッチ機能を正常に機能させるには、T10PAをメインディスプレイに設定する必要があります。これは、ノートPCに 接続されている場合でも、WindowsまたはMacOSを実行しているコンピューターに接続されている場合でも同じ です。

### 8 タッチスクリーン設定

複数のディスプレイがノートPCに接続されている場合、タッチモニターをメインディスプレイとして設定する必要 があります。これにより、タッチ機能が正常に動作します。T10PAがHDMIケーブルで接続されている場合、追加の USB-Cケーブルが必要です。これにより、タッチ信号が送信されます。

#### アフターセールスの問題

まずトラブルシューティングを試みてください。解決されない場合は、注文番号、問題、およびモニターに接続されて いるデバイスをお知らせいただき、関連する画像や動画をお送りください。ご心配なく、もしモニターに品質の問題 がある場合は、返金または新しい製品を送付いたします。

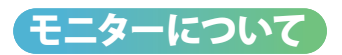

# 仕様

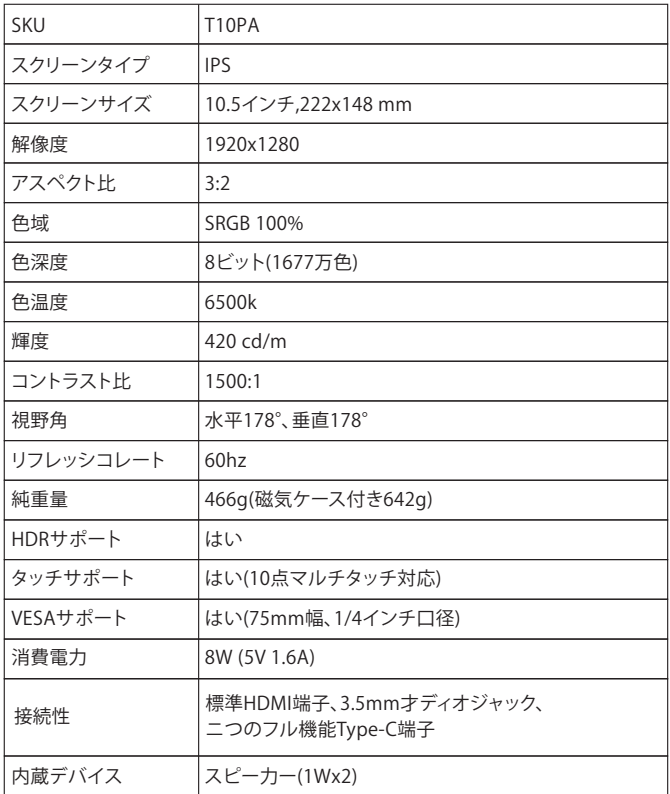

# 付属品

もし何か不足や破損があれば、お問い合わせください。 support@intehill.com

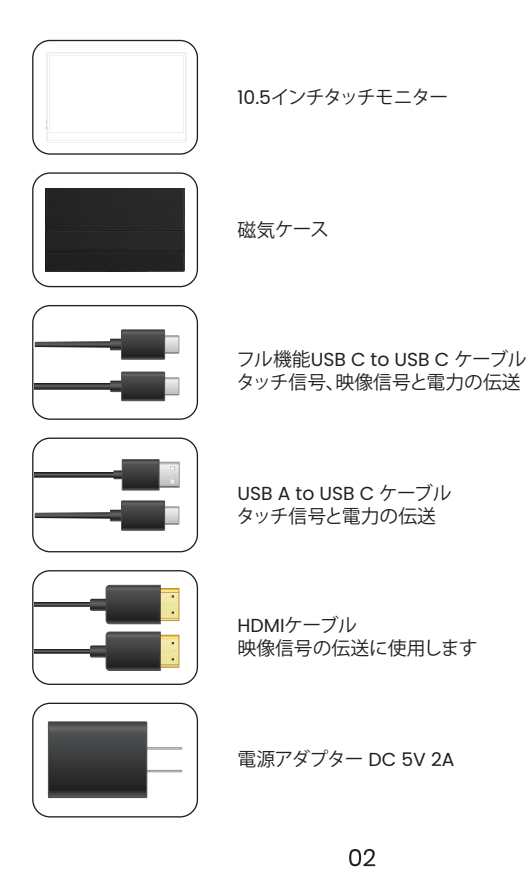

略図

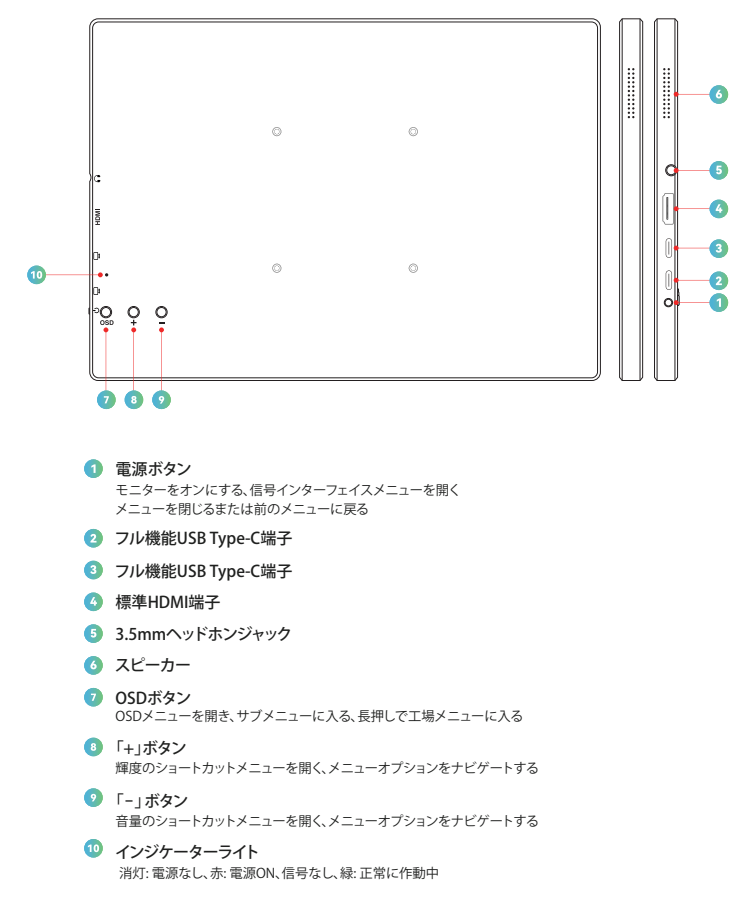

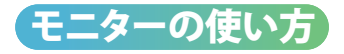

# 磁気ケースの使い方

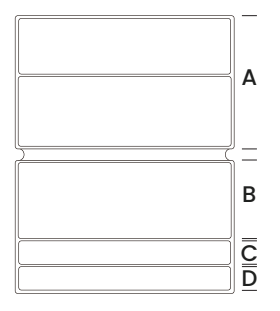

#### **Step 1:**

下の図に示すように、溝のある側を上にして磁気ケース を平らなテーブルに置きます。

#### **Step 2:**

モニターを表向きにして、磁気ケースのセクション Aに置きます。磁気ケースがモニターの背面に密着 するようにします。

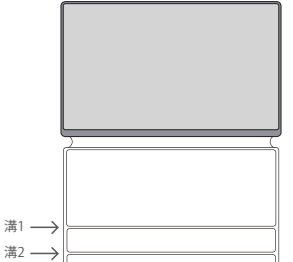

**Step 3:** モニターの底部を2つの溝のうちの1つに挿 入します。

#### **Step 4:**

モニターが溝1に挿入された場合、ケースのセクションDを セクションCに密着させるように折りたたんでください。

モニターを持ち出す際や長時間使用しない場合は、画面が傷ついたり埃を被ったりし ないように、磁気ケースでモニターを包んでください。

逆充電

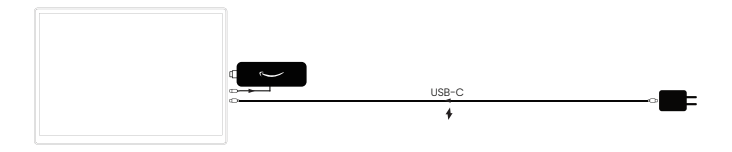

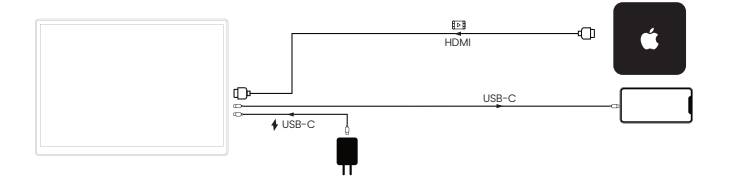

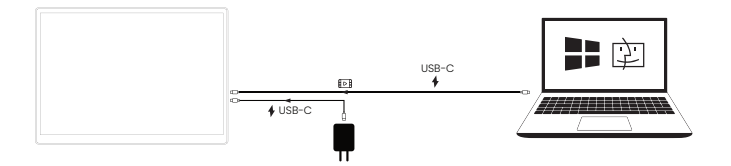

逆充電が必要な場合、充電器はモニターと別のデバイスを同時に電力供給する必要があり<br>ます。モニターに付属する充電器は不十分ですので、より大容量の充電器を用意する必要が<br>あります。

 $\bigcap$ 

# モニターの接続

ノートPC/mini PCのUSB-C接続

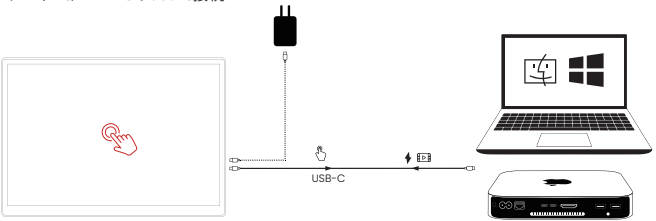

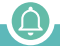

- お使いのノートPCのUSB-CポートがThunderbolt 3または4のフル機能USB-Cポートかど うかを確認するよう注意してください。そうでない場合、音声とビデオを伝送することができ ません。
- フル機能USB-Cケーブルは、同時にタッチ信号、電力、音声、およびビデオを伝送できます。
- T10PAは10点マルチタッチ対応ですが、MacBookとMac Miniはタッチモニターに接続す る際、単一タッチ入力のみをサポートしています。

ノートPC/PCのHDMI接続

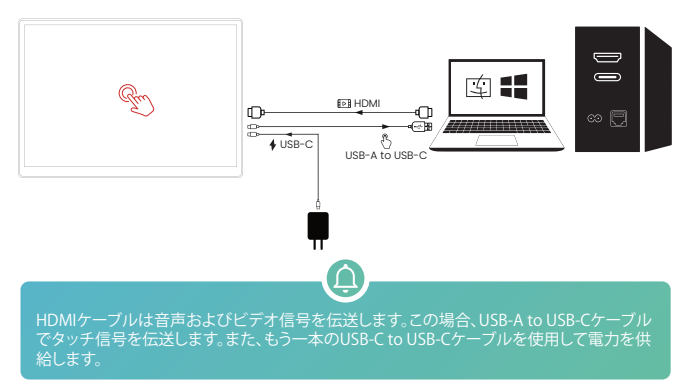

#### PS4/PS5/Xboxの接続

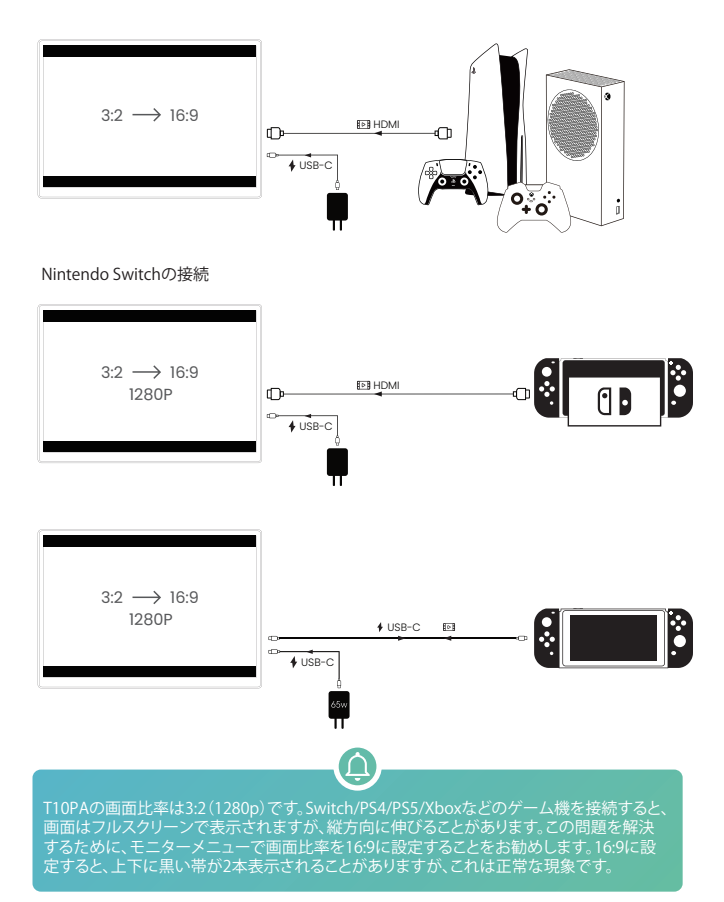

# スマホの接続

# Samsung

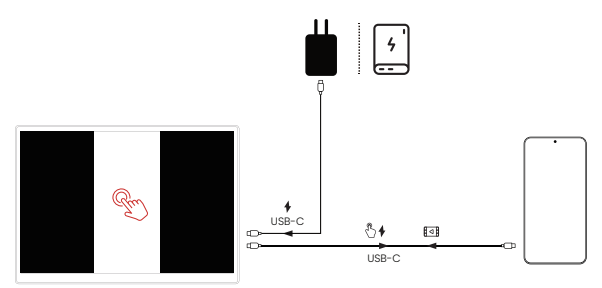

iPhone 15以降

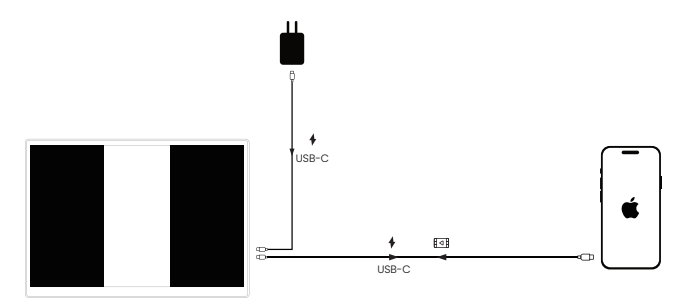

# Lightning to HDMIアダプターでのiPhone接続

iPhone12/13/14

1.アダプターに電力供給をするために 2. アダプターをiPhoneに 充電器を使用します。 接続します。 モバイルモニターUSB-Cケーブルを使用 Do you want to して給電します  $\Phi$ trust this ā ò computer? **YES** 3.HDMIケーブルでモニターをアダプター に接続します。

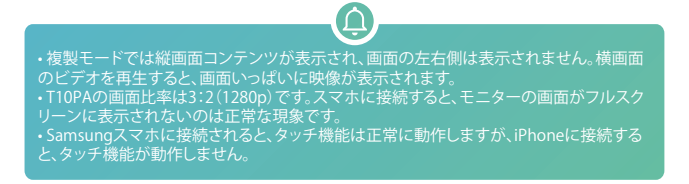

ショートカットメニュー オンスクリーンディスプレイ(OSD)メニューの使用方法

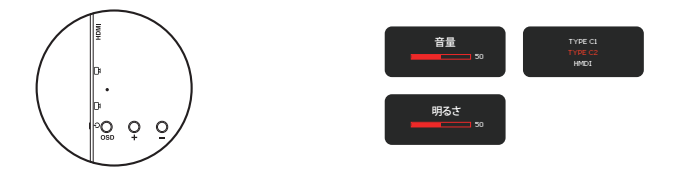

- 「– ボタンで音量のショートカットメニューを開き、電源ボタンでショートカットメニューを終了
- 「+」ボタンで輝度のショートカットメニューを開き、電源ボタンでショートカットメニューを終了
- 電源ボタンを押して、信号インターフェイスメニューを開きます。
- OSDボタンを長押しすると、工場モードメニューに入り、電源ボタンを長押しでモニターを再起 動してユーザーメニューを復元します。

 $\Omega$ 

もしモニターのファームウェアに障害が発生した場合、エンジニアがファームウェアバー ジョンを特定するのに役立つように、工場メニュー上のCHKSUM番号を提供していただ く必要があるかもしれません。

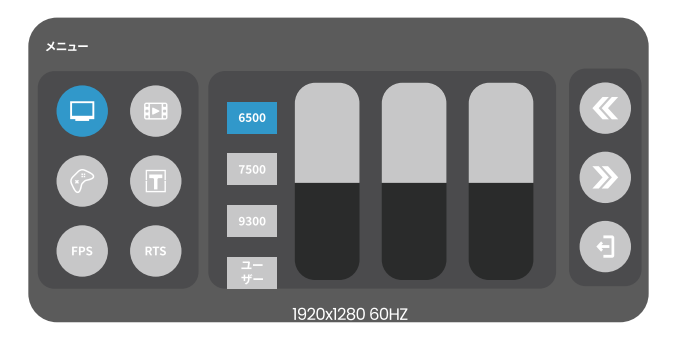

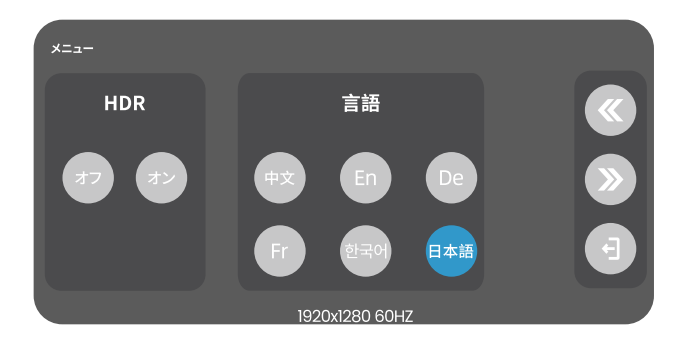

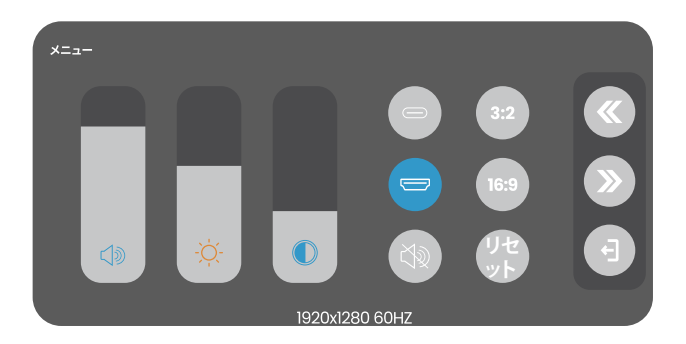

# タッチスクリーン体験の向上

macOSのアクセシビリティキーボード

1. ■ >システム設定>アクセシビリティ> キーボード>アクセシビリティキーボード>オン

- 2. >システム設定>ロック画面>アクセシビリティオプション>アクセシビリティキーボード\*>オン
- 3. >システム設定>外観>スクロールバーを表示>堂に表示

Windowsのオンスクリーンキーボード 設定>簡単操作>キーボード>スクリーンキーボードを使用する>オン

# masOSのタッチスクリーンジェスチャー

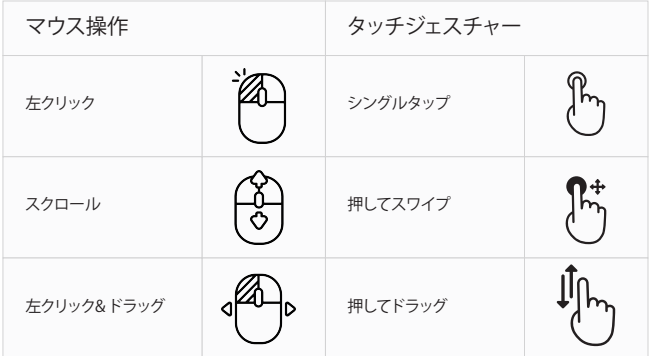

# Windowsのタッチスクリーンジェスチャー

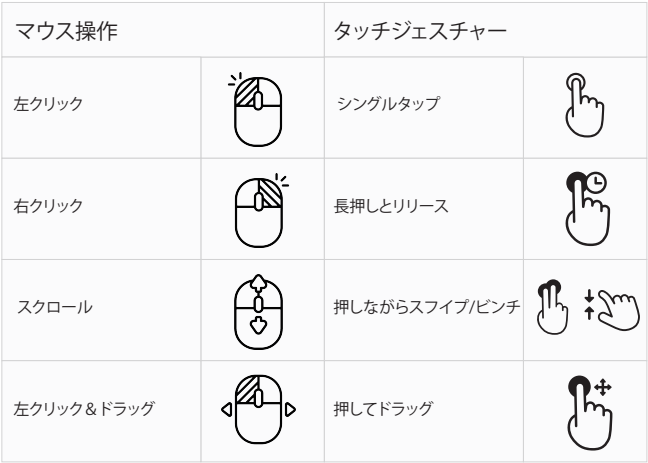

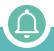

MacBookとMac Miniはタッチモニターに接続する際、単一タッチ入力のみをサポートし ています。また、iPadやiPhoneはタッチモニターへの接続やタッチ入力をサポートしてい ません。

# トラブルシューティング

**もしモニターに以下の不具合が発生した場合、まず問題をトラブルシューティングし、 不適切な使用による問題を排除してください。トラブルシューティングが問題を解決し ない場合は、弊社のアフターサービスチームにご連絡ください。**

**一本のUSB-Cケーブルで接続する場合、画面に「信号なし」と表示される場合の対処 方法:**

• モニターがコンピューターのThunderbolt 3/4ポートに接続されているかどうかを確認してくださ い。一部のUSB-Cポートはマルチファンクションではなく、A/V伝送をサポートしていない場合があ ります。

• 別のUSB-C 3.1ケーブルを使用してください。もし問題がケーブルに起因する場合、部分的な返金 を提供いたします。

• HDMIケーブルを使用してモニターを接続し、正常に動作するかどうかを確認してください。

#### **モニターがちらつくか、繰り返し再起動する場合の対処方法:**

• ちらつきは通常、電力不足によって引き起こされます。より大きな充電器を接続するか、明るさを 下げてください。

• 問題が解決しない場合は、ケーブルやモニターのUSB-Cポートに緩みがないかどうかを確認して ください。

#### **モニターがスマホと動作しない場合:**

•スマートフォンの詳細を確認し、USB-Cポートがビデオ出力をサポートしているかどうかを確認し てください。

• モニターを起動するのにスマートフォンの出力電力が不十分な場合は、モニターに追加の電力 を供給してみてください。

#### **画面がフルスクリーンに表示されない/伸びる場合:**

T10PAの画面比率は3:2(1280p)です。Switch/PS4/PS5/Xboxなどのゲーム機を接続すると、画面 はフルスクリーンで表示されますが、縦方向に伸びることがあります。この問題を解決するために、 モニターメニューで画面比率を16:9に設定することをお勧めします。16:9に設定すると、上下に黒 い帯が2本表示されることがありますが、これは正常な現象です。PC/mini PCに接続する場合、シス テム設定でモニターの解像度を3:2に対応した解像度(1920x1280)に設定したら、画面がフルスク リーンに表示されます。

#### **Apple Pencilがタッチスクリーンで使えない場合:**

SamsungのS Pen、AppleのApple Pencil、電磁タッチペンはタッチディスプレイと互換性がありま せん。一般的には、指や容量性スタイラスがタッチスクリーンを操作するために使用されます。

## **タッチパネルで指をスライドさせると、マウスカーソルがノートPCの画面上で移動しま すが、タッチパネル上では移動しない場合:**

ノートPCに複数のディスプレイがある場合、タッチパネルがサブスクリーンとして使用されている と、このような状況が発生します。この場合、ノートPCのディスプレイ設定メニューでタッチパネル をメインスクリーンに設定する必要があります。

## **タッチモニターはHDMIケーブルでノートPCに接続されており、タッチ機能が使用でき ない場合:**

HDMIケーブルは音声とビデオ信号のみを送信でき、タッチ信号を送信することはできません。タッ チ操作の信号をノートPCに送信するために、追加のUSB-A to USB-CまたはUSB-C to USB-Cケー ブルを接続する必要があります。

#### **iPhone 15に接続すると、タッチ機能は使用できない場合:**

iPhoneやiPadは、タッチモニターにUSB-Cケーブルで接続され、タッチスクリーン上に画像を投影 することしかできません。タッチスクリーンの操作信号はiPhoneやiPadに送信できません。 Samsungスマホをタッチモニターに接続すると、複製モードとDexモード(拡張モード)の両方でタ ッチ機能を正常に使用できます。

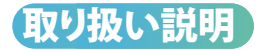

• モニターを屋外で運搬する際には、潜在的な画面の傷を防ぐために磁気ケースに入れてくださ い。

• 画面の繊細た性質のため、過度の圧力を加えたり 重い物を使用したり 落としたり 鎖利た物と 接触させたりしないでください。

• 柔らかく繊維の細かい布を使用してモニター画面を清掃し、腐食性物質を含むクリーニング剤の 使用を避けてください。

• 長時間の無活動期間中には、モニターの電源を切り、コンピューターから切断してください。

• 高湿度や極端な温度の影響を受けないようにし、性能に悪影響を及ぼしたり、損傷を引き起こす 可能性があります。

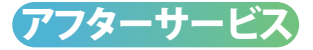

**保証:** ご購入日から1年間、お客様のモニターは品質保証の対象となります。この期間中、Intehillで は製品関連の問題により故障したモニターに対して交換サービスを提供しています。

**技術サポート:** モニターを使用している間に製品の使用方法や詳細に関する質問がある場合は、お 気軽にお問い合わせください。専門の技術サポートチームがお客様のお問い合わせに対応し、必要 に応じて支援を提供いたします。

**保証の除外事項:** 保証は落下、自己分解、不適切な差し込みや抜きなどの人為的な要因による損傷 をカバーしていないことにご注意ください。このような損傷は保証の対象外となります。

**修理サービスの提供なし:** モニターが人為的な要因によって故障したと判断された場合、モニター の往復に伴う高額な国際送料がかかるため、修理サービスを提供することができません。ただし、 Intehillの尊敬されるお客様として、新しいモニターが必要な場合には割引を適用することができま す。

# **In**Gehill

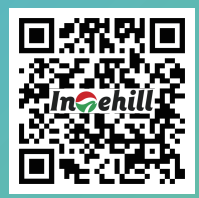

信頼できるプロのモバイルモニター販売者 www.intehill.com support@intehill.com FCCE C @  $2 \times 2$  HDMI